# Updating the OS on the FX9860Giii

### From the Main Menu, enter into the SYSTEM mode.

The OS Update application updates the operating system on the calculator.

### Note:

- To check the current OS on the calculator, enter the SYSTEM icon and press [F4], for VERsion.
- The current update version is OS Ver.3.70 [October 2023]

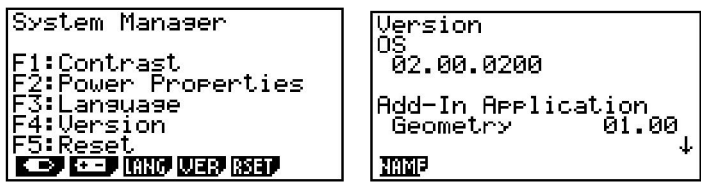

The Computer System requirements:

- A computer with an operating systems of Windows 8 or higher
- 100 MB for installation and uninstall disk space
- A USB connection
- Able to open Adobe files for instructions.

On the calculator, enter the LINK mode and set the Cable type to USB [F1] and Wakeup to ON [F1],

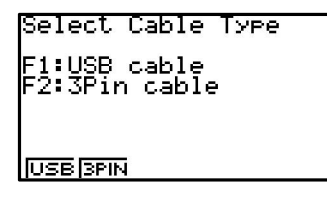

Wakeur Enable 2:ŏïf

Communication Cable Type<br>Wakeup :USB<br>:On

TRAN RECU EXAM CABL JAKE

OS Updates can be found on the CASIO website: https://edu.casio.com/dl/

To agree to service conditions etc,.: https://edu.casio.com/support/en/agreement.html#2

 $\sqrt{2}$ 

Selecting 'Agree' will take you to a webpage to select the calculator model to update the OS e.g., see below for the FX9860Giii:

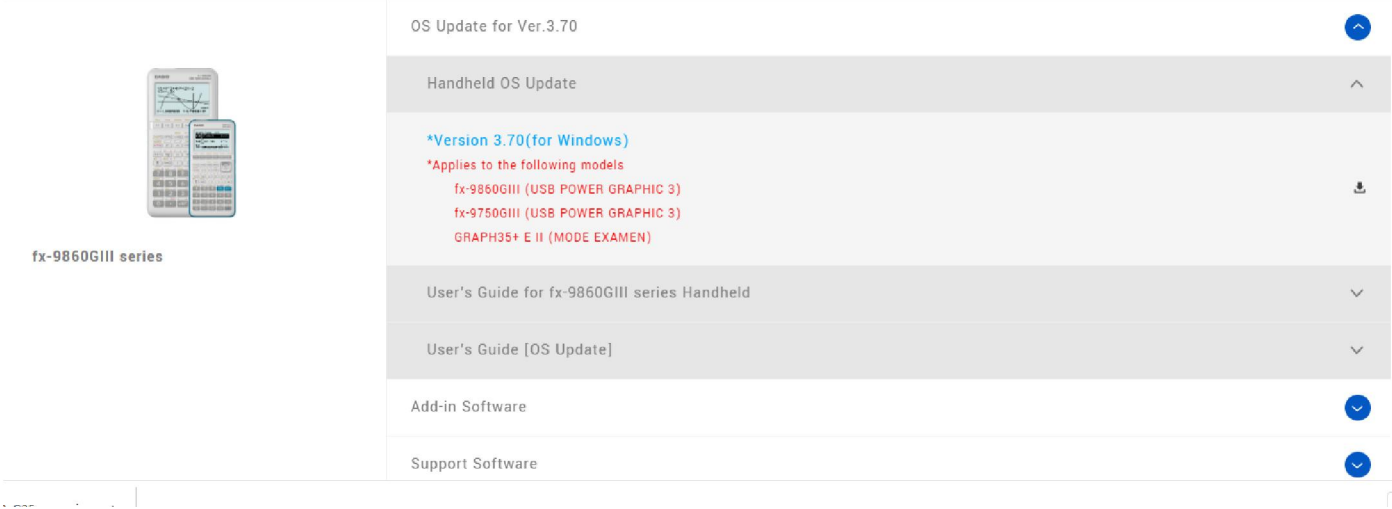

A Zip file will be downloaded. On the computer, double click the OS update application EXE file.

Open, install and follow instructions that appear on the screen.

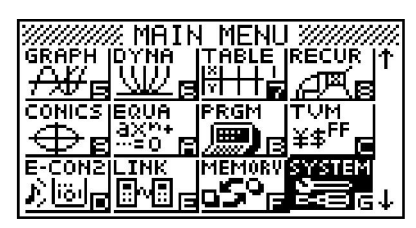

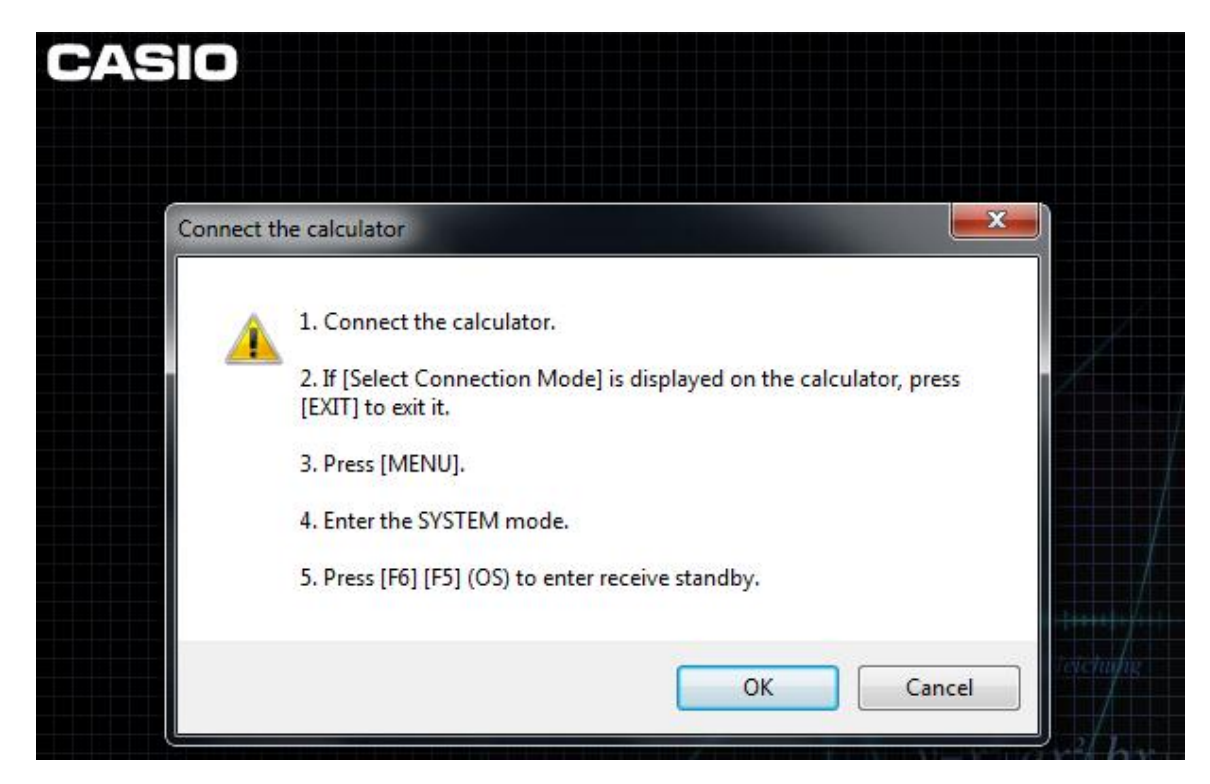

Complete the operations required, as instructed, by the text that appears on the computer screen

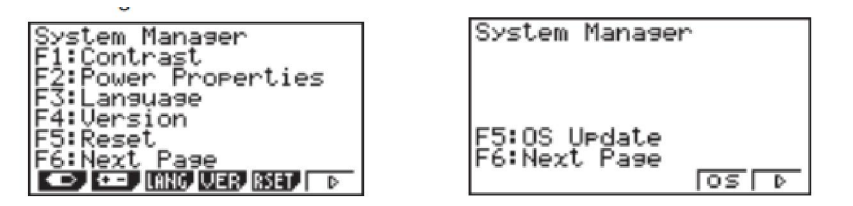

- A progress bar will show the progress of the update…
- A dialog box will appear when the update is complete
- Disconnect the USB cable from the calculator
- To exit the OS update, click on [No], then click [Finish].

If there were any issues then you will a message, like shown here:

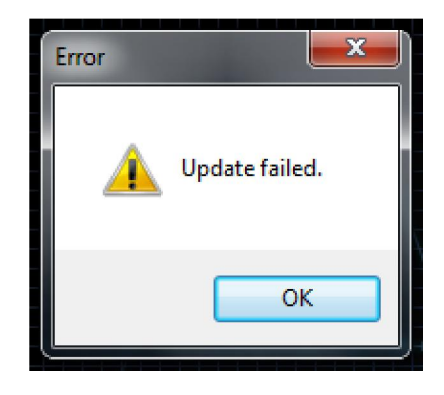

# If you receive an error message, check all cables and connections are secure and retry.

# Note:

- 1. Updating deletes all data in the calculators MAIN MEMORY. If, that data is needed then make sure that you back it up before you update. Use the MEMORY mode backup feature to do this.
- 2. Make sure that all other applications are not open before starting the update.
- 3. Make sure the USB connection to the computer is made before updating starts.
- 4. While doing the OS update DONOT attempt any other operations on the computer until the update is completed as this could cause a risk to data being lost ot the update is not completed and could damage the calculator.